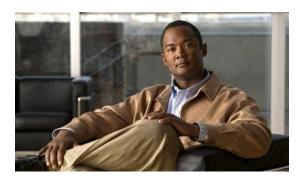

# **Configuring Easy Virtual Network Shared Services**

## Last Updated: April 18, 2011

This module describes how to use route replication and redistribution to share services in an Easy Virtual Network (EVN).

- Finding Feature Information, page 1
- Prerequisites for Virtual IP Network Shared Services, page 1
- Restrictions for Virtual IP Network Shared Services, page 2
- Information About Easy Virtual Network Shared Services, page 2
- How to Share Services Using Easy Virtual Network, page 4
- Configuration Example for EVN Shared Services, page 14
- Additional References, page 19
- Feature Information for Easy Virtual Network Shared Services, page 20
- , page 21

# **Finding Feature Information**

Your software release may not support all the features documented in this module. For the latest feature information and caveats, see the release notes for your platform and software release. To find information about the features documented in this module, and to see a list of the releases in which each feature is supported, see the Feature Information Table at the end of this document.

Use Cisco Feature Navigator to find information about platform support and Cisco software image support. To access Cisco Feature Navigator, go to <a href="https://www.cisco.com/go/cfn">www.cisco.com/go/cfn</a>. An account on Cisco.com is not required.

# **Prerequisites for Virtual IP Network Shared Services**

Read the Overview of Easy Virtual Networks section .

• Implement Easy Virtual Network based on the Configuring Easy Virtual Networks section.

# **Restrictions for Virtual IP Network Shared Services**

Route replication is supported for static, EIGRP, and OSPF routes. It is not possible to replicate routes to and from BGP, but that is not an issue because the BGP import and export method of copying routes between VRFs is available in a virtual network.

# **Information About Easy Virtual Network Shared Services**

- Shared Services in an Easy Virtual Network, page 2
- Easy Virtual Network Makes Shared Services Easier Than VRF-Lite Does, page 2
- Route Replication Process in EVN, page 3
- Route Replication Behavior for EVN, page 4
- Route Preference Rules After Route Replication in EVN, page 4

# **Shared Services in an Easy Virtual Network**

There are some common services (such as database servers and application servers) that multiple virtual networks need to access. Shared services are beneficial because:

- Services are usually not duplicated for each group.
- Sharing services is economical.
- Sharing services is efficient and manageable.
- Policies can be centrally deployed.

To achieve route separation, you could replicate the service, either physically or virtually, one service for each virtual network. However, that solution might not be cost effective or feasible. For a router that supports EVN, the solution is to perform route replication and route redistribution.

Route replication allows shared services because when routes are replicated between virtual networks, clients who reside in one virtual network can reach prefixes that exist in another virtual network.

A shared services approach works best for DNS, DHCP, and corporate communications. It is not a solution for sharing access to an internet gateway.

# **Easy Virtual Network Makes Shared Services Easier Than VRF-Lite Does**

Sharing servers in VRF-Lite requires route distinguishers (RDs), route targets with importing and exporting, and configuring BGP.

In an EVN environment, shared services are achieved with route replication, which is a simple deployment. Route replication requires no BGP, no RD, no route targets, and no import or export.

In summary, the BGP import and export method of copying routes between VRFs works with both VRF-Lite and EVN. However, route replication is the simpler alternative to enable sharing of common services across multiple virtual networks.

# **Route Replication Process in EVN**

With shared service, clients and servers are located in different virtual networks. To achieve connectivity between clients and servers, routes must be exchanged among virtual networks. Such route exchanges among VRFs are accomplished in two different ways, depending on whether VRF-Lite or EVN is implemented:

- In VRF-Lite, route leaking is achieved, via BGP, by using the route import/export feature.
- In EVN, route replication is supported directly by the RIB; there is no dependency on BGP. After routes are replicated from a different virtual network, those routes are propagated across each virtual network through existing redistribution into the Interior Gateway Protocol (IGP).

In the following route replication scenario, a router has two VRFs named Services and User-A. OSPF is configured:

```
router ospf 99 vrf services
 network 126.1.0.0 0.0.255.255 area 0
!
router ospf 98 vrf user-a
 network 126.1.0.0 0.0.255.255 area 0
```

Furthermore, route replication is configured for VRF User-A:

```
vrf definition user-a
!
address-family ipv4
route-replicate from vrf services unicast ospf 99
exit-address-family
```

In the scenario, the following RIB for the VRF Services contains four routes, three of which are replicated to the RIB for VRF User-A. Route replication creates a link to the source RIB, as shown in the figure below.

## RIB-VRF Services

| Route         | Туре      | Destination<br>Interface | Next Hop    |
|---------------|-----------|--------------------------|-------------|
| 126.1.17.0/24 | Connected | Gi0/1                    |             |
| 126.1.9.0/24  | OSPF      | Gi0/1                    | 126.1.17.13 |
| 126.1.12.0/24 | OSPF      | Gi0/1                    | 126.1.17.13 |
| 126.1.14.0/24 | OSPF      | Gi0/1                    | 126.1.17.13 |

#### RIB-VRF User-A

| Route         | Туре | Destination<br>Interface | Next Hop    |
|---------------|------|--------------------------|-------------|
| 126.1.9.0/24  | OSPF | Gi0/1                    | 126.1.17.13 |
| 126.1.12.0/24 | OSPF | Gi0/1                    | 126.1.17.13 |
| 126.1.14.0/24 | OSPF | Gi0/1                    | 126.1.17.13 |

Configuring route replication allows mutual redistribution between virtual IP networks. In the case of shared services, you would configure route replication within the VRF that needs access to the shared

services. Within each **route-replicate** command, you can optionally filter out routes with a route map to prevent a routing loop. That is, you do not want to redistribute routes back into the original routing protocol. You do not want a native route to show up as a replicated route.

• Where to Implement Route Replication, page 4

## Where to Implement Route Replication

We recommend implementing route replication on the router as close to the shared service as possible. Ideally, the router that is directly connected to the server subnet should be used, to eliminate the need to redistribute the host prefixes on the server VRF, and thereby avoid a potential routing loop.

# **Route Replication Behavior for EVN**

This section describes the behavior of route replication for EVN, which differs from the behavior for Multi-Topology Routing. In the EVN environment:

- The **route-replicate** command is accepted only under the **address-family ipv4** command, which is configured under the **vrf definition** command.
- The route-replicate command replicates routes into the base topology within the specified address
  family.
- If **all** is specified as a source protocol, only one **route-replicate** command is allowed per VRF for a given destination topology.
- The **no route-replicate** command is allowed to exclude a source protocol.
- If **all** is specified as a source protocol, then connected routes are replicated (unlike in the Multi-Topology Routing version of the **route-replicate** command).
- A replicated route inherits the administrative distance and source protocol of the source route.

# **Route Preference Rules After Route Replication in EVN**

If a route is replicated, the following rules determine route preference:

1 If two routes are owned by the same protocol (for example, both are EIGRP routes), and both routes have the same source VRF and one of the routes is NOT replicated, then the non-replicated route is preferred.

If the above rule does not apply, the following rules determine route preference, in this order:

- 1 Prefer the route with smaller administrative distance.
- 2 Prefer the route with smaller default administrative distance.
- **3** Prefer a non-replicated route over a replicated route.
- 4 Compare original vrf-names. Prefer the route with the lexicographically smaller vrf-name.
- 5 Compare original sub-address-families: Prefer unicast over multicast.
- **6** Prefer the oldest route.

# **How to Share Services Using Easy Virtual Network**

- Configuring Route Replication to Share Services in EVN, page 5
- Configuring Redistribution to Share Services in EVN, page 11

# **Configuring Route Replication to Share Services in EVN**

Perform this task to replicate routes from one VRF to another. The examples within this task table are based on the figure below.

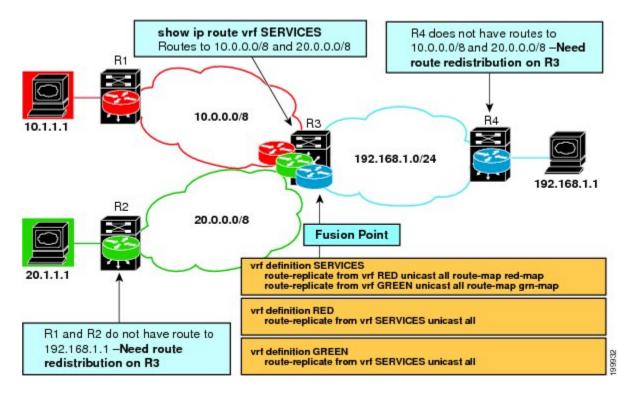

In this particular task, routes from VRF SERVICES are replicated to both VRF RED and VRF GREEN, and VRF RED and VRF GREEN are not allowed to share routes between them. In order to allow bidirectional traffic, routes from VRF RED and VRF GREEN are also replicated to VRF SERVICES.

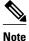

In a real EVN environment, there would also be route replication between VRF SERVICES and a third VRF, and maybe more VRFs. Such replication is left out of the following configuration task for the sake of brevity.

#### **SUMMARY STEPS**

- 1. enable
- 2. configure terminal
- **3. vrf definition** *vrf-name*
- 4. vnet tag number
- 5. description string
- 6. address-family ipv4
- 7. exit
- 8. exit
- **9. vrf definition** *vrf-name*
- 10. vnet tag number
- 11. description string
- 12. address-family ipv4
- **13**. exit
- **14.** exit
- **15**. **interface** *type number*
- **16. vrf forwarding** *vrf-name*
- 17. ip address ip-address mask
- 18. no shutdown
- **19.** exit
- **20.** router ospf process-id vrf vrf-name
- 21. network ip-address wildcard-mask area area-id
- **22**. exit
- **23**. **router ospf** *process-id* [**vrf** *vrf-name*]
- 24. network ip-address wildcard-mask area area-id
- **25**. exit
- **26. vrf definition** *vrf-name*
- 27. address-family ipv4
- **28.** route-replicate from [vrf vrf-name] {multicast| unicast| {all| protocol-name} [route-map map-tag]
- **29**. exit
- **30**. exit
- **31. vrf definition** *vrf-name*
- 32. address-family ipv4
- **33.** route-replicate from [vrf-name] {multicast| unicast} {all| protocol-name} [route-map map-tag]
- 34 end
- **35. show ip route vrf** *vrf-name*

## **DETAILED STEPS**

|        | Command or Action                               | Purpose                                                                                                    |
|--------|-------------------------------------------------|----------------------------------------------------------------------------------------------------|
| Step 1 | enable                                          | Enables privileged EXEC mode.                                                                                 |
|        | Example:                                        | Enter your password if prompted.                                                                              |
|        | Router> enable                                  |                                                                                                    |
| Step 2 | configure terminal                              | Enters global configuration mode.                                                                             |
|        | Example:                                        |                                                                                                    |
|        | Router# configure terminal                      |                                                                                                    |
| Step 3 | vrf definition vrf-name                         | Defines a VRF.                                                                                                |
|        | Example:                                        |                                                                                                    |
|        | Router(config)# vrf definition SERVICES         |                                                                                                    |
| Step 4 | vnet tag number                                 | Specifies the global, numeric tag for the VRF.                                                                |
|        | Example:                                        | The same tag number must be configured for the same<br>VRF on each edge and trunk interface.                  |
|        | Router(config-vrf)# vnet tag 100                |                                                                                                    |
| Step 5 | description string                              | (Optional) Describes a VRF to help the network administrator looking at the configuration file.               |
|        | Example:                                        |                                                                                                    |
|        | Router(config-vrf)# description shared services |                                                                                                    |
| Step 6 | address-family ipv4                             | Enters address family configuration mode to configure a routing session using standard IPv4 address prefixes. |
|        | Example:                                        |                                                                                                    |
|        | Router(config-vrf)# address-family ipv4         |                                                                                                    |
| Step 7 | exit                                            | Exits to the next higher configuration mode.                                                                  |
|        | Example:                                        |                                                                                                    |
|        | Router(config-vrf-af)# exit                     |                                                                                                    |
| Step 8 | exit                                            | Exits to the next higher configuration mode.                                                                  |
|        | Example:                                        |                                                                                                    |
|        | Router(config-vrf)# exit                        |                                                                                                    |
| Step 9 | vrf definition vrf-name                         | Defines a VRF.                                                                                                |

|         | Command or Action                                          | Purpose                                                                                                    |
|---------|------------------------------------------------------------|----------------------------------------------------------------------------------------------------|
|         | Example:                                                   |                                                                                                    |
|         | • Router(config)# vrf definition RED                       |                                                                                                    |
| Step 10 | vnet tag number                                            | Specifies the global, numeric tag for the VRF.                                                                        |
|         |                                                            | The same tag number must be configured for the same                                                                   |
|         | Example:                                                   | VRF on each edge and trunk interface.                                                                                 |
| Cton 11 | Router(config-vrf)# vnet tag 200                           | (Ontional) Describes a VDE to be let the natural                                                                      |
| oteh 11 | description string                                         | (Optional) Describes a VRF to help the network administrator looking at the configuration file.                       |
|         | Example:                                                   |                                                                                                    |
|         | Router(config-vrf)# description user of services           |                                                                                                    |
| Step 12 | address-family ipv4                                        | Enters address family configuration mode to configure a routing session using standard IP Version 4 address prefixes. |
|         | Example:                                                   |                                                                                                    |
|         | Router(config-vrf)# address-family ipv4                    |                                                                                                    |
| Step 13 | exit                                                       | Exits to the next highest configuration mode.                                                                         |
|         | Example:                                                   |                                                                                                    |
|         | Router(config-vrf-af)# exit                                |                                                                                                    |
| Step 14 | exit                                                       | Exits to the next highest configuration mode.                                                                         |
|         | Example:                                                   |                                                                                                    |
|         | Router(config-vrf)# exit                                   |                                                                                                    |
| Step 15 | interface type number                                      | Configures an interface type and number.                                                                              |
|         | Example:                                                   |                                                                                                    |
|         | Router(config)# interface gigabitethernet 0/0/0            |                                                                                                    |
| Step 16 | vrf forwarding vrf-name                                    | Associates a VRF instance with an interface.                                                                          |
|         | Example:                                                   |                                                                                                    |
|         | Router(config-if)# vrf forwarding SERVICES                 |                                                                                                    |
| Step 17 | ip address ip-address mask                                 | Sets a primary IP address for an interface.                                                                           |
|         | Example:                                                   |                                                                                                    |
|         | Router(config-if)# ip address 192.168.1.3<br>255.255.255.0 |                                                                                                    |
| Step 18 | no shutdown                                                | Restarts an interface.                                                                                                |

|         | Command or Action                                           | Purpose                                                                         |
|---------|-------------------------------------------------------------|---------------------------------------------------------------------------------|
|         | Example:                                                    |                                                                                 |
|         | Router(config-if)# no shutdown                              |                                                                                 |
| Step 19 | exit                                                        | Exits to the next highest configuration mode.                                   |
|         | Example:                                                    |                                                                                 |
|         | Router(config-vrf)# exit                                    |                                                                                 |
| Step 20 | router ospf process-id vrf vrf-name                         | Configures an OSPF routing process.                                             |
|         | Example:                                                    | • This example uses OSPF; EIGRP is also available.                              |
|         | Router(config)# router ospf 99 vrf SERVICES                 |                                                                                 |
| Step 21 | network ip-address wildcard-mask area area-id               | Defines the interfaces on which OSPF runs and the area ID for those interfaces. |
|         | Example:                                                    |                                                                                 |
|         | Router(config-router)# network 192.168.1.0 0.0.0.255 area 0 |                                                                                 |
| Step 22 | exit                                                        | Exits to the next higher configuration mode.                                    |
|         | Example:                                                    |                                                                                 |
|         | Router(config-router)# exit                                 |                                                                                 |
| Step 23 | router ospf process-id [vrf vrf-name]                       | Configures an OSPF routing process.                                             |
|         | Example:                                                    |                                                                                 |
|         | Router(config)# router ospf 98 vrf RED                      |                                                                                 |
| Step 24 | network ip-address wildcard-mask area area-id               | Defines the interfaces on which OSPF runs and the area ID for those interfaces. |
|         | Example:                                                    |                                                                                 |
|         | Router(config-router)# network 192.168.1.0 0.0.0.255 area 0 |                                                                                 |
| Step 25 | exit                                                        | Exits to the next higher configuration mode.                                    |
|         | Example:                                                    |                                                                                 |
|         | Router(config-router)# exit                                 |                                                                                 |
| Step 26 | vrf definition vrf-name                                     | Defines a VRF.                                                                  |
|         | Example:                                                    |                                                                                 |
|         | Router(config)# vrf definition RED                          |                                                                                 |

|         | Command or Action                                                                                            | Purpose                                                                                                    |
|---------|----------------------------------------------------------------------------------------------------|----------------------------------------------------------------------------------------------------|
| Step 27 | address-family ipv4                                                                                          | Enters address family configuration mode to configure a routing session using standard IPv4 address prefixes.                                                                                                    |
|         | Example:                                                                                                    |                                                                                                    |
|         | Router(config-vrf)# address-family ipv4                                                                      |                                                                                                    |
| Step 28 | <pre>route-replicate from [vrf vrf-name] {multicast  unicast} {all  protocol-name} [route-map map-tag]</pre> | Replicates routes into the base topology within the specified address family.                                                                                                    |
|         | <pre>Example: Router(config-vrf-af)# route replicate from vrf SERVICES unicast all</pre>                     | <ul> <li>If the allkeyword is specified as a source protocol, only one route-replicate command is allowed per VRF for a given destination topology.</li> <li>Use the connected keyword as a source protocol-name</li> </ul> |
|         |                                                                                                    | in order to replicate connected routes only.                                                                                                    |
| Step 29 | exit                                                                                                    | Exits to the next higher configuration mode.                                                                                                    |
|         | Example:                                                                                                    |                                                                                                    |
|         | Router(config-vrf-af)# exit                                                                                  |                                                                                                    |
| Step 30 | exit                                                                                                    | Exits to the next higher configuration mode.                                                                                                    |
|         |                                                                                                    |                                                                                                    |
|         | Example:                                                                                                    |                                                                                                    |
|         | Router(config-vrf)# exit                                                                                     |                                                                                                    |
| Step 31 | vrf definition vrf-name                                                                                      | Defines a VRF.                                                                                                    |
|         | Example:                                                                                                    |                                                                                                    |
|         | Router(config)# vrf definition SERVICES                                                                      |                                                                                                    |
| Step 32 | address-family ipv4                                                                                          | Enters address family configuration mode to configure a routing session using standard IPv4 address prefixes.                                                                                                    |
|         | Example:                                                                                                    |                                                                                                    |
|         | Router(config-vrf)# address-family ipv4                                                                      |                                                                                                    |
| Step 33 | route-replicate from [vrf vrf-name] {multicast  unicast} {all  protocol-name} [route-map map-tag]            | Replicates routes into the base topology within the specified address family.                                                                                                    |
|         | Example:                                                                                                    | This is the reciprocal replication to Step 28 to allow bidirectional traffic.                                                                                                    |
|         | Router(config-vrf-af)# route replicate from vrf<br>RED unicast all                                           |                                                                                                    |
| Step 34 | end                                                                                                    | Exits configuration mode.                                                                                                    |
|         | Example:                                                                                                    |                                                                                                    |
|         | Router(config-vrf-af)# end                                                                                   |                                                                                                    |
| Step 35 | show ip route vrf vrf-name                                                                                   | (Optional) Displays routes, including those replicated, which are indicated by a plus sign (+).                                                                                                    |

| Command or Action             | Purpose |
|-------------------------------|---------|
| Example:                      |         |
| Router# show ip route vrf RED |         |

- Example, page 11
- What to Do Next, page 11

## Example

The following is the output from the **show ip route vrf**command based on the task in the preceding task table:

```
Router# show ip route vrf RED
Routing Table: RED
Codes: L - local, C - connected, S - static, R - RIP, M - mobile, B - BGP
    D - EIGRP, EX - EIGRP external, O - OSPF, IA - OSPF inter area
    N1 - OSPF NSSA external type 1, N2 - OSPF NSSA external type 2
    E1 - OSPF external type 1, E2 - OSPF external type 2
    i - IS-IS, su - IS-IS summary, L1 - IS-IS level-1, L2 - IS-IS level-2
    ia - IS-IS inter area, * - candidate default, U - per-user static route
    0 - ODR, P - periodic downloaded static route, H - NHRP, 1 - LISP
    + - replicated route, % - next hop override
Gateway of last resort is not set
    192.168.1.0/24 is variably subnetted, 2 subnets, 2 masks
C + 192.168.1.0/24 is directly connected (SERVICES), GigabitEthernet0/0/0
Router#
```

### What to Do Next

After you perform the task Configuring Route Replication to Share Services in EVN (and the parallel task for VRF GREEN in the Figure above, Router 3 has routes to 10.0.0.0/8 and 20.0.0.0/8. Also, Router 1 and Router 2 have a route to 192.168.1.0/24.

However, Router 1 and Router 2 still do not have a route to the shared service residing on 192.168.1.1. And Router 4 does not have routes to 10.0.0.0/8 and 20.0.0.0/8. Such access requires the route redistribution performed in the next task, Configuring Redistribution to Share Services in EVN.

## **Configuring Redistribution to Share Services in EVN**

This task is based on the assumption that you also performed the task, Configuring Route Replication to Share Services in EVN.

The figure below shows the same networks we used in the figure above. In this task, we perform redistribution on Router 3 so that Router 1 and Router 2 have a route to the shared service residing on 192.168.1.1.

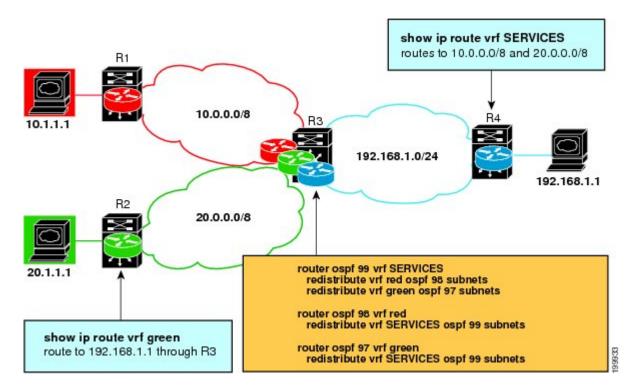

### **SUMMARY STEPS**

- 1. enable
- 2. configure terminal
- 3. router ospf process-id vrf vrf-name
- 4. redistribute vrf vrf-name ospf process-id subnets
- 5. redistribute vrf vrf-name ospf process-id subnets
- 6. exit
- 7. router ospf process-id vrf vrf-name
- 8. redistribute vrf vrf-name ospf process-id subnets
- 9. exit
- **10.** router ospf process-id vrf vrf-name
- 11. redistribute vrf vrf-name ospf process-id subnets
- 12 end
- **13. show ip route vrf** *vrf-name*

#### **DETAILED STEPS**

|        | Command or Action | Purpose                          |
|--------|-------------------|----------------------------------|
| Step 1 | enable            | Enables privileged EXEC mode.    |
|        | Example:          | Enter your password if prompted. |
|        | Router> enable    |                                  |

|         | Command or Action                                                | Purpose                                                                   |
|---------|------------------------------------------------------------------|---------------------------------------------------------------------------|
| Step 2  | configure terminal                                               | Enters global configuration mode.                                         |
|         | Example:                                                         |                                                                           |
|         | Router# configure terminal                                       |                                                                           |
| Step 3  | router ospf process-id vrf vrf-name                              | Configures an OSPF routing process.                                       |
|         | Example:                                                         |                                                                           |
|         | Router(config)# router ospf 99 vrf SERVICES                      |                                                                           |
| Step 4  | redistribute vrf vrf-name ospf process-id subnets                | Redistributes routes from one routing domain into another routing domain. |
|         | Example:                                                         |                                                                           |
|         | Router(config-router)# redistribute vrf RED ospf 98 subnets      |                                                                           |
| Step 5  | redistribute vrf vrf-name ospf process-id subnets                | Redistributes routes from one routing domain into another routing domain. |
|         | Example:                                                         |                                                                           |
|         | Router(config-router)# redistribute vrf GREEN ospf 97 subnets    |                                                                           |
| Step 6  | exit                                                             | Exits to the next highest configuration mode.                             |
|         | Example:                                                         |                                                                           |
|         | Router(config-router)# exit                                      |                                                                           |
| Step 7  | router ospf process-id vrf vrf-name                              | Configures an OSPF routing process.                                       |
|         | Example:                                                         |                                                                           |
|         | Router(config)# router ospf 98 vrf RED                           |                                                                           |
| Step 8  | redistribute vrf vrf-name ospf process-id subnets                | Redistributes routes from one routing domain into another routing domain. |
|         | Example:                                                         |                                                                           |
|         | Router(config-router)# redistribute vrf SERVICES ospf 99 subnets |                                                                           |
| Step 9  | exit                                                             | Exits to the next highest configuration mode.                             |
|         | Example:                                                         |                                                                           |
|         | Router(config-router)# exit                                      |                                                                           |
| Step 10 | router ospf process-id vrf vrf-name                              | Configures an OSPF routing process.                                       |
|         | Example:                                                         |                                                                           |
|         | Router(config)# router ospf 97 vrf GREEN                         |                                                                           |

|         | Command or Action                                                | Purpose                                                                                    |
|---------|------------------------------------------------------------------|--------------------------------------------------------------------------------------------|
| Step 11 | redistribute vrf vrf-name ospf process-id subnets                | Redistributes routes from one routing domain into another routing domain.                  |
|         | Example:                                                         |                                                                                            |
|         | Router(config-router)# redistribute vrf SERVICES ospf 99 subnets |                                                                                            |
| Step 12 | end                                                              | Exits configuration mode.                                                                  |
|         | Example:                                                         |                                                                                            |
|         | Router(config-router)# end                                       |                                                                                            |
| Step 13 | show ip route vrf vrf-name                                       | (Optional) Displays routes, including those replicated, which are indicated by a plus sign |
|         | Example:                                                         | (+).                                                                                       |
|         | Router# show ip route vrf RED                                    |                                                                                            |

# **Configuration Example for EVN Shared Services**

• Example EVN Route Replication and Route Redistribution in a Multicast Environment, page 14

# **Example EVN Route Replication and Route Redistribution in a Multicast Environment**

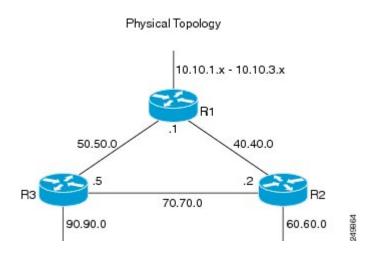

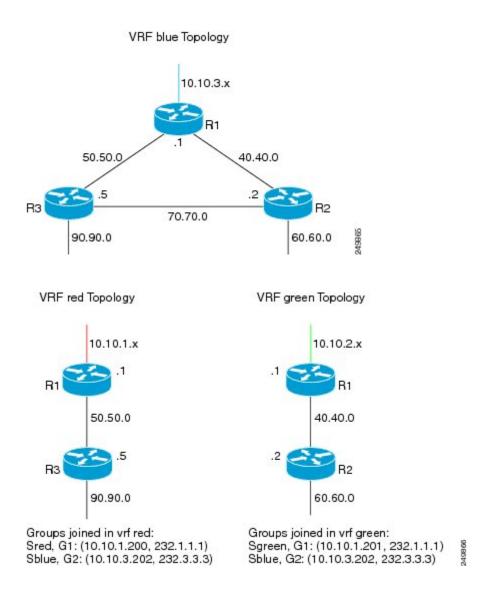

In the figures above there are three multicast streams:

- Sred, G1: (10.10.1.200, 232.1.1.1)--Source and receivers in VRF red
- Sgreen, G1: (10.10.2.201, 232.1.1.1)--Source and receivers in VRF green
- Sblue, G2: (10.10.3.202, 232.3.3.3)--Source in blue and receivers in VRFs red and green.

The server-prefix in VRF blue (10.10.3.0/24) is replicated and distributed into VRFs red and green on R3 and R2.

Multicast group 232.3.3.3 with its source in VRF blue has receivers in both VRF red and VRF green. The stream is transmitted over the shared VRF (blue), and then replicated into VRF red on R3 and into VRF green on R2.

### **R1 Configuration**

```
vrf definition blue
  vnet tag 4
!
address-family ipv4
```

```
exit-address-family
vrf definition green
vnet tag 3
 address-family ipv4
 exit-address-family
vrf definition red
vnet tag 2
address-family ipv4
exit-address-family
vrf list vnet-list1
member blue
member red
!
vrf list vnet-list2
member blue
member green
vrf list vnet-list3
member blue
ip multicast-routing distributed
ip multicast-routing vrf red distributed
ip multicast-routing vrf green distributed
ip multicast-routing vrf blue distributed
interface FastEthernet0/0/2
vnet trunk list vnet-list1
                                                            [vnet trunk for red and blue]
 ip address 50.50.0.1 255.255.255.0
no ip redirects
no ip proxy-arp
 ip pim sparse-dense-mode
interface GigabitEthernet0/1/1
vnet trunk list vnet-list2
                                                                          [vnet trunk for
green and blue]
 ip address 40.40.0.1 255.255.255.0
no ip redirects
no ip proxy-arp
ip pim sparse-dense-mode
interface GigabitEthernet0/1/3
ip address 10.10.0.1 255.255.255.0
 no ip redirects
no ip proxy-arp
ip pim sparse-dense-mode
interface GigabitEthernet0/1/3.2
vrf forwarding red
 encapsulation dot1Q 2
 ip address 10.10.1.1 255.255.255.0
ip pim sparse-dense-mode
interface GigabitEthernet0/1/3.3
vrf forwarding green
 encapsulation dot1Q 3
 ip address 10.10.2.1 255.255.255.0
 ip pim sparse-dense-mode
interface GigabitEthernet0/1/3.4
vrf forwarding blue
 encapsulation dot1Q 4
 ip address 10.10.3.1 255.255.255.0
 ip pim sparse-dense-mode
router ospf 201 vrf red
nsf
 redistribute connected subnets
network 10.10.1.0 0.0.0.255 area 0
```

```
network 50.50.0.0 0.0.0.255 area 0
router ospf 202 vrf green
nsf
network 10.10.2.0 0.0.0.255 area 0
network 40.40.0.0 0.0.0.255 area 0
router ospf 203 vrf blue
router-id 11.11.11.11
nsf
network 10.10.3.0 0.0.0.255 area 0
network 40.40.0.0 0.0.0.255 area 0
network 50.50.0.0 0.0.0.255 area 0
router ospf 200
nsf
redistribute connected subnets
network 10.10.0.0 0.0.0.255 area 0
network 40.40.0.0 0.0.0.255 area 0
network 50.50.0.0 0.0.0.255 area 0
ip pim ssm default
\verb"ip pim vrf red ssm default"
ip pim vrf green ssm default
ip pim vrf blue ssm default
```

### **R2 Configuration**

```
vrf definition blue
 vnet tag 4
 address-family ipv4
 exit-address-family
vrf definition green
 vnet tag 3
 address-family ipv4
 route-replicate from vrf blue unicast all route-map blue-map
                                                                          [replicate routes from
    to green]
 exit-address-family
vrf definition red
 vnet tag 2
 address-family ipv4
 exit-address-family
vrf list vnet-list1
 member blue
 member green
vrf list vnet-list2
member blue
ip multicast-routing distributed
ip multicast-routing vrf red distributed ip multicast-routing vrf green distributed
ip multicast-routing vrf blue distributed
interface FastEthernet0/0/6
 vnet trunk list vnet-list2
ip address 70.70.0.2 255.255.255.0
                                                                [vnet trunk for blue]
 no ip redirects
 no ip proxy-arp
 ip pim sparse-dense-mode
interface GigabitEthernet0/1/2
 vnet trunk list vnet-list1
                                               [vnet trunk for green and blue]
 ip address 40.40.0.2 255.255.255.0
```

```
no ip redirects
no ip proxy-arp
ip pim sparse-dense-mode
interface GigabitEthernet0/1/4
vnet trunk list vnet-list1
                                                                         [vnet trunk for
green and blue]
ip address 60.60.0.2 255.255.255.0
no ip redirects
no ip proxy-arp
ip pim sparse-dense-mode
router ospf 202 vrf green
redistribute connected subnets
redistribute vrf blue ospf 203 subnets route-map blue-map
                                                                [redistribute routes
replicated from blue in red]
network 40.40.0.0 0.0.0.255 area 0
network 60.60.0.0 0.0.0.255 area 0
router ospf 203 vrf blue
router-id 22.22.22.22
network 40.40.0.0 0.0.0.255 area 0
network 60.60.0.0 0.0.0.255 area 0
network 70.70.0.0 0.0.0.255 area 0
router ospf 200
redistribute connected subnets
network 40.40.0.0 0.0.0.255 area 0
network 60.60.0.0 0.0.0.255 area 0
network 70.70.0.0 0.0.0.255 area 0
ip pim ssm default
\verb"ip" pim" vrf" red ssm default"
ip pim vrf green ssm default
ip pim vrf blue ssm default
ip prefix-list server-prefix seq 5 permit 10.10.3.0/24
route-map blue-map permit 10
match ip address prefix-list server-prefix
```

### **R3 Configuration**

```
vrf definition blue
vnet tag 4
address-family ipv4
exit-address-family
1
vrf definition green
vnet tag 3
 address-family ipv4
exit-address-family
vrf definition red
vnet tag 2
address-family ipv4
 \verb"route-replicate from vrf blue unicast all route-map blue-map"
                                                                      [replicate routes
from blue to red]
exit-address-family
vrf list vnet-list1
member blue
member red
vrf list vnet-list2
member blue
ip multicast-routing distributed
```

```
ip multicast-routing vrf red distributed
ip multicast-routing vrf green distributed
ip multicast-routing vrf blue distributed
interface GigabitEthernet0/2/0
vnet trunk list vnet-list1
                                                                 [vnet trunk for red and
ip address 90.90.0.5 255.255.255.0
no ip redirects
no ip proxy-arp
 ip pim sparse-dense-mode
interface GigabitEthernet1/2/0
                                                                [vnet trunk for red and
vnet trunk list vnet-list1
bluel
 ip address 50.50.0.5 255.255.255.0
no ip redirects
no ip proxy-arp
 ip pim sparse-dense-mode
interface FastEthernet2/0/0
vnet trunk list vnet-list2
                                                                  [vnet trunk for blue]
 ip address 70.70.0.5 255.255.255.0
no ip redirects
no ip proxy-arp
ip pim sparse-dense-mode
router ospf 201 vrf red
redistribute connected subnets
redistribute vrf blue ospf 203 subnets route-map blue-map
                                                                    [redistribute routes
replicated from blue in red]
network 50.50.0.0 0.0.0.255 area 0
network 90.90.0.0 0.0.0.255 area 0
router ospf 203 vrf blue
router-id 55.55.55.55
network 50.50.0.0 0.0.0.255 area 0
network 70.70.0.0 0.0.0.255 area 0
network 90.90.0.0 0.0.0.255 area 0
router ospf 200
redistribute connected subnets
network 50.50.0.0 0.0.0.255 area 0
network 70.70.0.0 0.0.0.255 area 0
network 90.90.0.0 0.0.0.255 area 0
ip pim ssm default
ip pim vrf red ssm default
ip pim vrf green ssm default
ip pim vrf blue ssm default
ip prefix-list server-prefix seq 5 permit 10.10.3.0/24
route-map blue-map permit 10
match ip address prefix-list server-prefix
```

# **Additional References**

### **Related Documents**

| Related Topic      | Document Title                               |
|--------------------|----------------------------------------------|
| Cisco IOS commands | Cisco IOS Master Commands List, All Releases |

| Related Topic                                       | Document Title                                                                                                    |
|-----------------------------------------------------|----------------------------------------------------------------------------------------------------|
| Easy Virtual Network commands                       | Easy Virtual Network Command Reference                                                                              |
| Overview of Easy Virtual Network                    | "Overview of Easy Virtual Network" module in the Easy Virtual Network Configuration Guide.                          |
| Configuring Easy Virtual Network                    | "Configuring Easy Virtual Network" module in the Easy Virtual Network Configuration Guide.                          |
| Easy Virtual Network management and troubleshooting | "Easy Virtual Network Management and<br>Troubleshooting" module in the Easy Virtual<br>Network Configuration Guide. |

### **MIBs**

| MIB                                                                                                    | MIBs Link                                                                                                    |
|----------------------------------------------------------------------------------------------------|----------------------------------------------------------------------------------------------------|
| Any MIB that gives VRF information will continue to work with Easy Virtual Network. VRF-Independent MIBs report information on every VRF in a system: | To locate and download MIBs for selected platforms, Cisco software releases, and feature sets, use Cisco MIB Locator found at the following URL: |
| <ul><li>CISCOVRF-MIB</li><li>CISCOMVPN-MIB</li><li>MPLS-VPN MIB</li></ul>                                                                             | http://www.cisco.com/go/mibs                                                                                                    |

#### **Technical Assistance**

| Description                                                                                                    | Link                                              |
|----------------------------------------------------------------------------------------------------|---------------------------------------------------|
| The Cisco Support and Documentation website provides online resources to download documentation, software, and tools. Use these resources to install and configure the software and to troubleshoot and resolve technical issues with Cisco products and technologies. Access to most tools on the Cisco Support and Documentation website requires a Cisco.com user ID and password. | http://www.cisco.com/cisco/web/support/index.html |

# **Feature Information for Easy Virtual Network Shared Services**

The following table provides release information about the feature or features described in this module. This table lists only the software release that introduced support for a given feature in a given software release train. Unless noted otherwise, subsequent releases of that software release train also support that feature.

Use Cisco Feature Navigator to find information about platform support and Cisco software image support. To access Cisco Feature Navigator, go to www.cisco.com/go/cfn. An account on Cisco.com is not required.

Table 1: Feature Information for Easy Virtual Network Shared Services

| Feature Name                                    | Releases                                                                                                    | Feature Information                            |
|-------------------------------------------------|----------------------------------------------------------------------------------------------------|------------------------------------------------|
| VRF Route Replication Cisco IOS XE Release 3.2S | This module describes how to use route replication and redistribution to share services in an Easy Virtual Network environment. |                                                |
|                                                 |                                                                                                    | This feature modifies the following command:   |
|                                                 |                                                                                                    | • redistribute (IP)                            |
|                                                 |                                                                                                    | This feature introduces the following command: |
|                                                 |                                                                                                    | • route-replicate (VRF address family)         |

Cisco and the Cisco Logo are trademarks of Cisco Systems, Inc. and/or its affiliates in the U.S. and other countries. A listing of Cisco's trademarks can be found at <a href="https://www.cisco.com/go/trademarks">www.cisco.com/go/trademarks</a>. Third party trademarks mentioned are the property of their respective owners. The use of the word partner does not imply a partnership relationship between Cisco and any other company. (1005R)

Any Internet Protocol (IP) addresses and phone numbers used in this document are not intended to be actual addresses and phone numbers. Any examples, command display output, network topology diagrams, and other figures included in the document are shown for illustrative purposes only. Any use of actual IP addresses or phone numbers in illustrative content is unintentional and coincidental.